# Intelligent Building Solutions

## **Installation Manual**

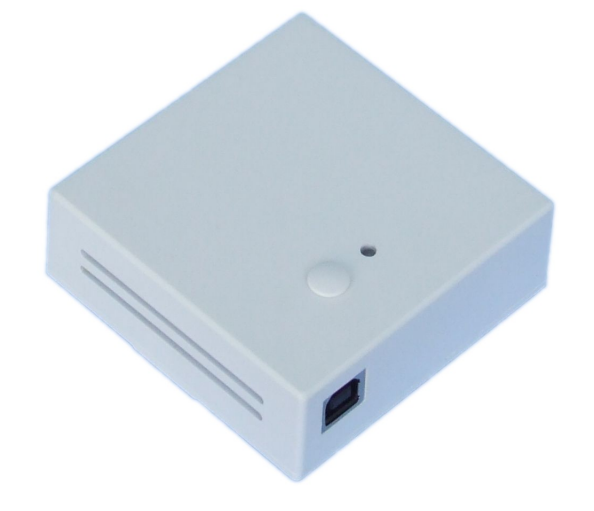

## **CIF 20 SU**

## **CIB-tech - USB interface**

**Surface mounting** 

## CIB-tech

#### **I n t r o d u c t i o n**

The CIF 20 SU connects the CIB-tech automation system to a host computer running the CIB-tech systems interface software<sup>[1](#page-1-0)</sup>.

#### **Additional Equipment Required**

#### **1. Functional CIB-tech system**

A minimal number of essential CIB-tech components to make a functional CIB-tech system[2](#page-1-1)

#### **2. USB cable**

Standard USB-A to USB-B cable at a maximum length of 3 m is required for connecting the CIF 20 SU to the host computer.

#### **T e c h n i c a l S p e c i f i c a t i o n s**

#### **Electrical characteristics**

#### ● **Power Supply**

Due to the galvanic isolation of the CIB-tech network from the host computer , the CIF 20 SU requires double power supply. It is powered both from the CIB-tech system's power supply via the CIB-tech connector and from the host computer via the USB connector.

○ Power from CIB-tech system:

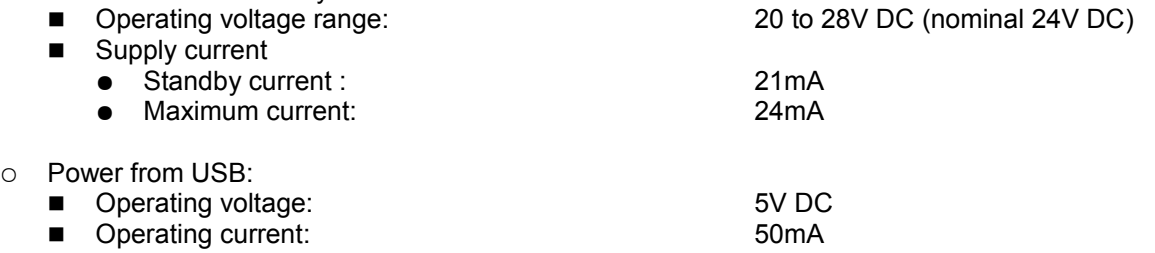

#### **USB specifications**

- USB 2.0 device (full speed)
- USB-B connector
- USB serial converter

#### **Mechanical characteristics**

The CIF 20 SU has a white, flat, wall-mounted enclosure with ventilation slots.

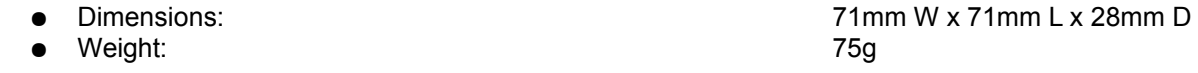

#### **Environmental characteristics**

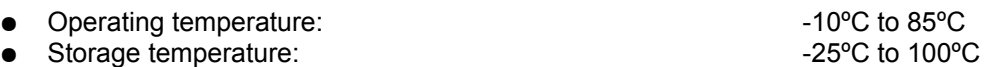

<span id="page-1-0"></span>1 The ESS software system is an open source CIB-tech interface software that is available for download at IBS homepage:<http://www.ibs-smarthouse.com/>

<span id="page-1-1"></span>2 See "CIB-tech installation manual" for details.

#### **I n s t a l l a t i o n**

The CIF 20 SU is meant to be installed on a standard 60mm pattress box or on any flat surface such as a wall.

To install the device:

- remove the cover screw ornament, unscrew the cover screw and remove the top cover of the device;
- pull the cable through the cable hole on the base of the device or cut out the side cable hole;
- mount the base of the device via the two mounting holes;
- connect the wire to the device (see connection diagrams below);
- replace the top cover of the device, tighten the cower screw and replace the screw ornament.
- connect the device to the host computer via the USB cable<sup>[2](#page-2-0)</sup>;

#### **Part description**

- **LED:** indicator LED for network attachment state ○ red: interface to the CIB-tech network is off-line ○ green: interface to the CIB-tech network is on-line)
- **Cover screw and ornament:** ○ fastening the top cover of the device plastic ornament hiding the cower screw
- **Ventilation slots:** ○ slots on the sides of the enclosure
- **Cable hole:**
- cable entry hole on the bottom of the device
- **Cut out cable hole:**

○ location where the plastic box can be cut out for an alternate cable entry point

**NOTE:** This is only recommended if bottom cable entry is not possible

- **Mounting holes:**
	- holes for mounting the device on a standard 60mm pattress

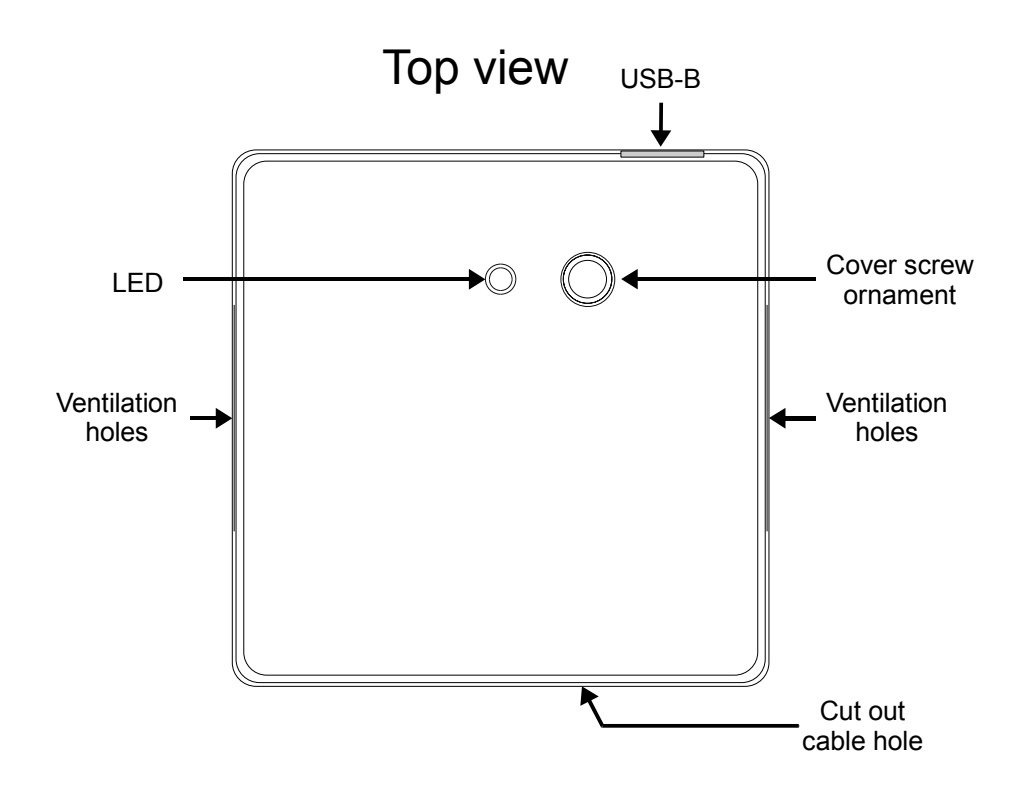

<span id="page-2-0"></span>2 USB driver for CIF 20 SU are available for download at IBS homepage:<http://www.ibs-smarthouse.com/>

#### Bottom view **Side view**

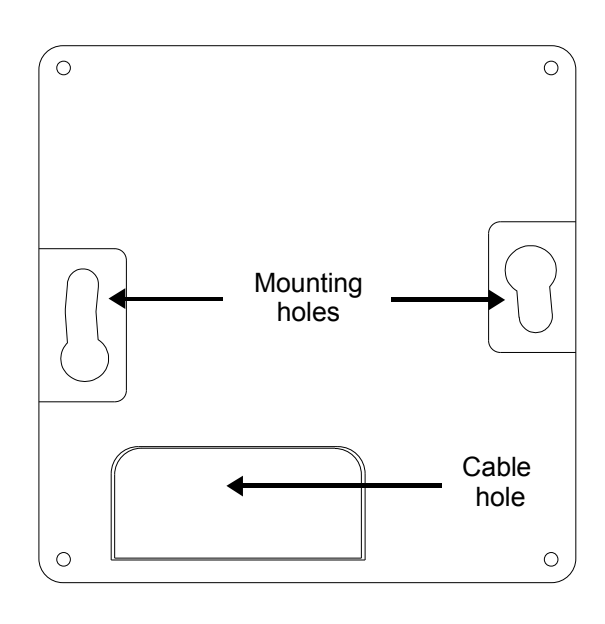

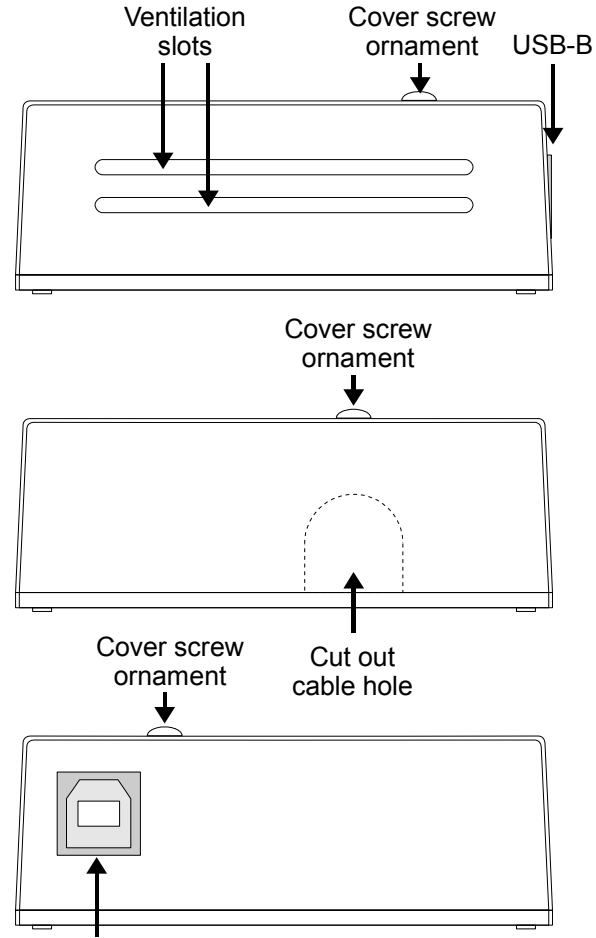

USB-B

- **Bus connectors:** 
	- 4P4C modular jack connectors for CIB-tech connection<sup>[1](#page-3-0)</sup>
- **EOL** jumper:
	- CIB-tech system's End Of Line jumper<sup>1</sup>
- **Device serial number:** 
	- Unique serial number
	- used to identify every CIB-tech device
	- this number is also electronically encoded in the device
- USB-B connector:
	- USB device connector for connecting the CIF 20 SU to the host computer

<span id="page-3-0"></span><sup>1</sup> See "CIB-tech installation manual" for details.

### Top view with removed cover

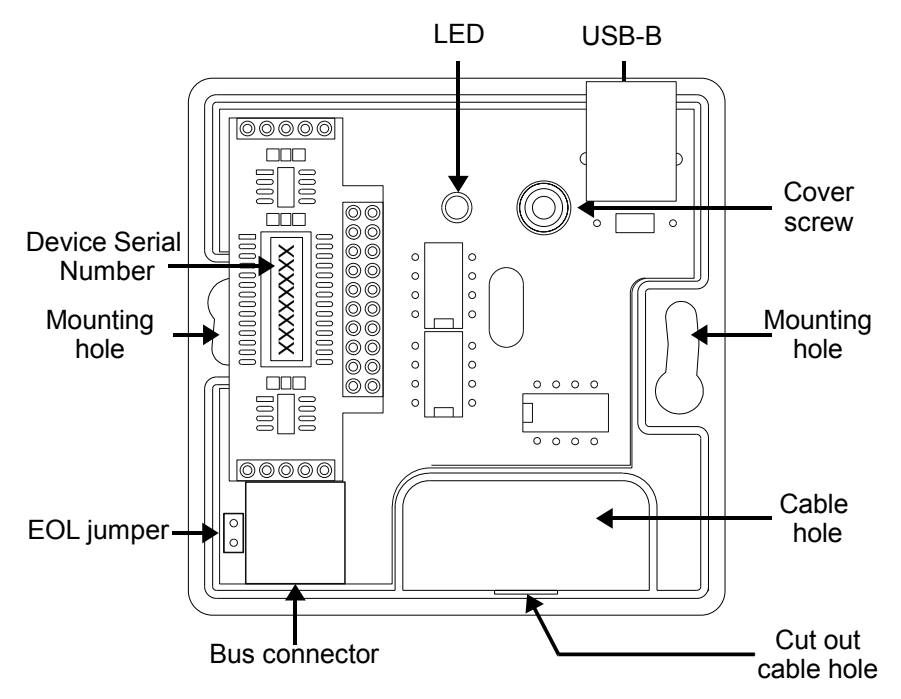

#### **Wiring diagrams**

#### **Connection to CIB-tech system:**

Use the CIF 20 SU device's 4P4C modular jack connector to connect it to the CIB-tech systems bus. This device is meant to be the last element of a CIB-tech bus line.

If the device must be used as not the last element in the CIB-tech systems (chain-like) bus, a Bus Linker<sup>[1](#page-4-0)</sup> can be used. In such situations the EOL jumper must be removed<sup>[2](#page-4-1)</sup>

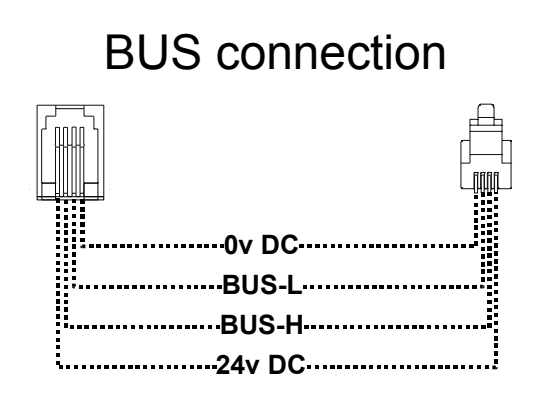

<span id="page-4-0"></span><sup>1</sup> IBS product BL-1C2RJ92RJ or compatible device can be used. See IBS product list for details.

<span id="page-4-1"></span><sup>2</sup> See "CIB-tech installation manual" for details.

**Connecting to host computer:**

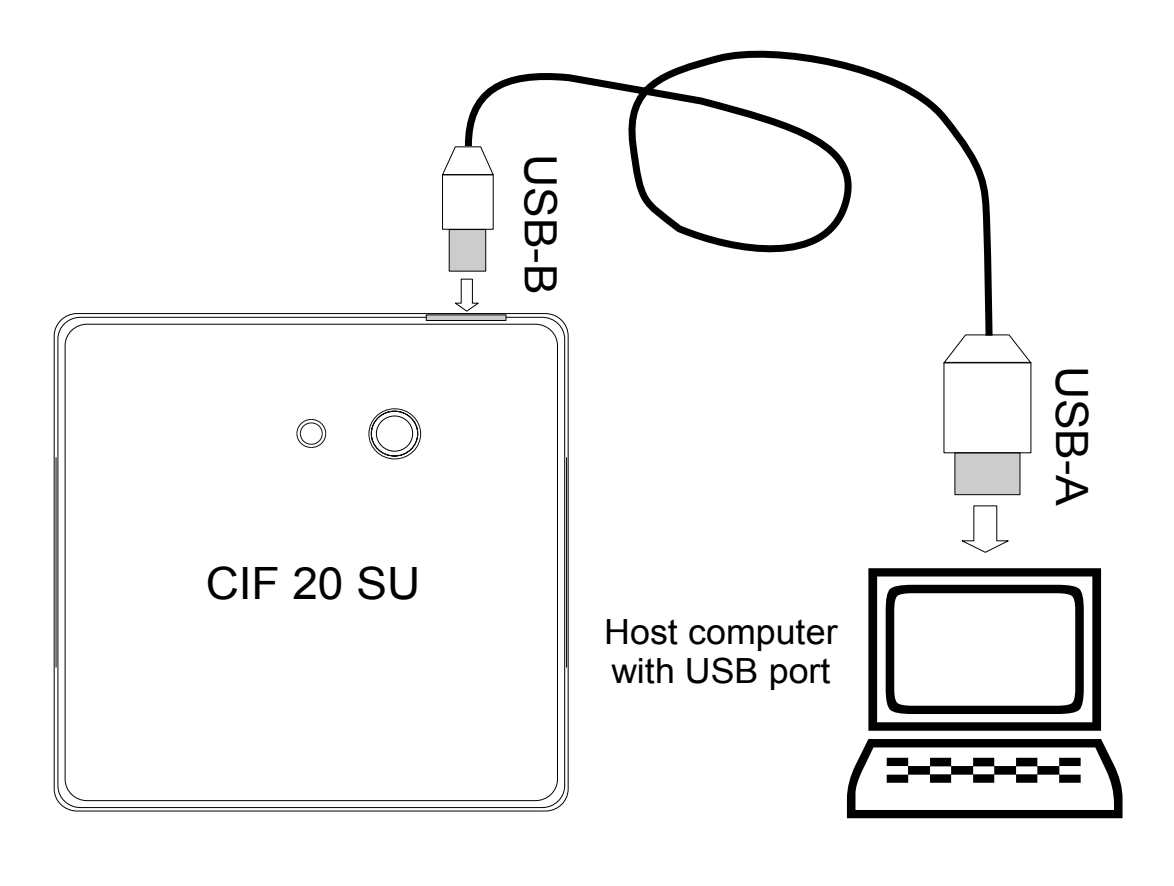

**NOTE:** Use a USB-A to USB-B cable to connect the CIF 20 SU to the host computer.

Document Version 1.0

Technical Support: <http://www.ibs-smarthouse.com/> [info@ibs-smarthouse.com](http://www.ibs-smarthouse.com/)

All trademarks used in this document are properties of their respective owners. [The manufacturer reserves the right to change the technical features of this product without prior notice.](http://www.ibs-smarthouse.com/)

CIF 20 SU ©2009 - Intelligent Building Solutions 5